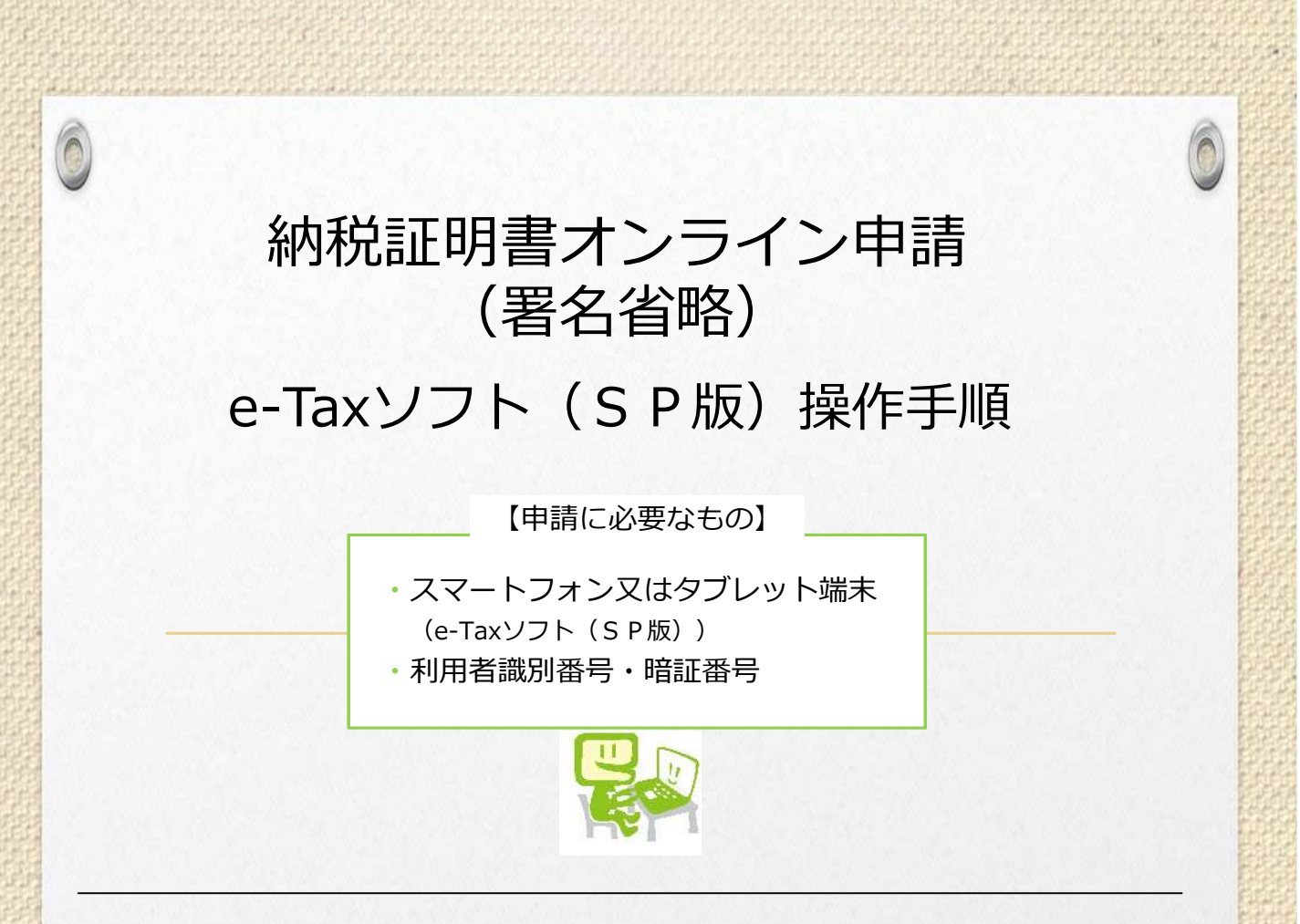

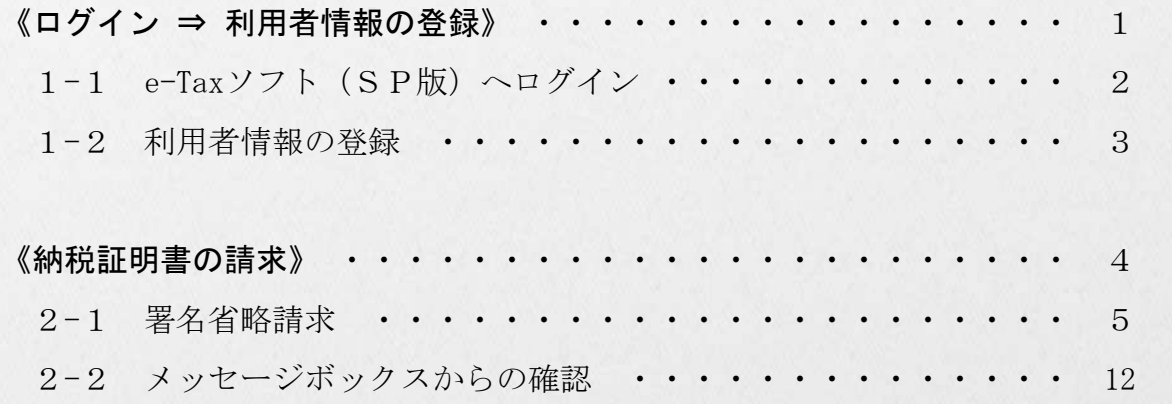

【来署日の持参書類等】 本人確認書類(代理で請求・受取される場合は代理人が確認できるもの) 番号確認書類(個人に係る請求の場合、代理人による請求・受取の場合は写し) 交付手数料(現金又は収入印紙) 委任状(代理人による請求・受取の場合)

高松国税局 R4.11

スマートフォン又はタブレット端末で「e-Tax SP版」と検索してください。

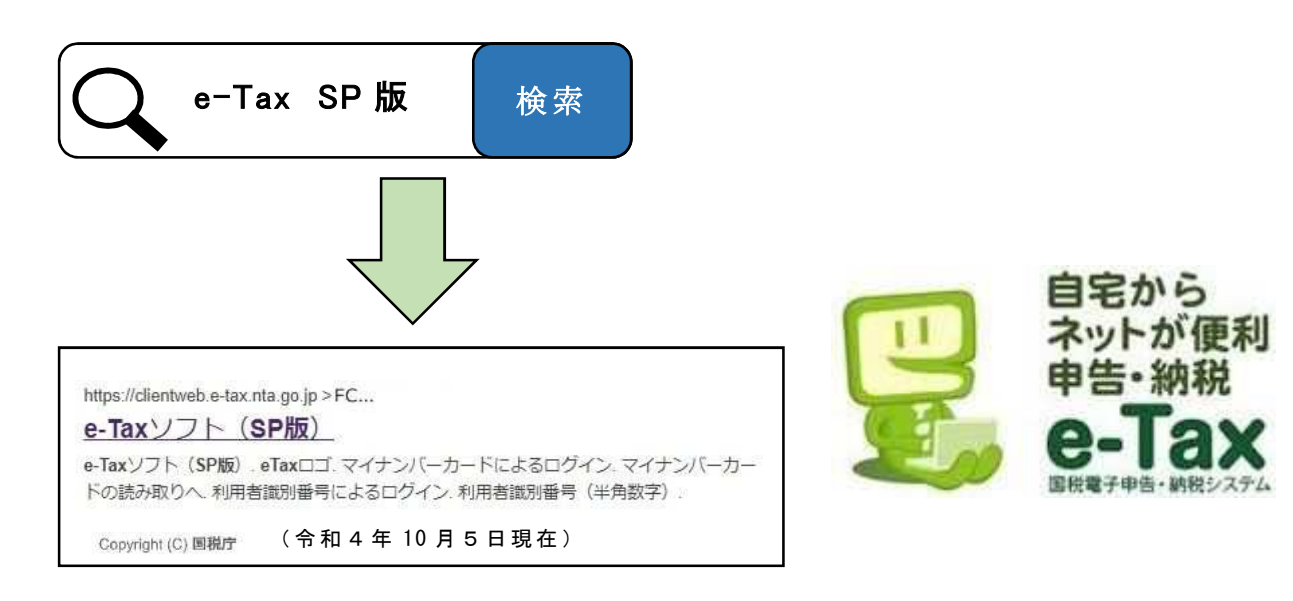

## (スマートフォン等の推奨環境)令和4年9月 30 日現在

e-Tax ソフト(SP版)は以下のOS/ブラウザを推奨環境としています。推 奨環境とは、国税庁において動作を確認した環境です。

〇 対象OS/ブラウザ

| 機種             | O S     | バージョン                     | ブラウザ          |
|----------------|---------|---------------------------|---------------|
| Android        | Android | Android $0S9.0 \sim 12.0$ | Google Chrome |
| <i>i</i> Phone | iPhone  | i0S 13.7                  |               |
|                |         | $i0S$ 14.8                | iOS Safari    |
|                |         | i0S 15.1                  |               |
| iPad           | iPad    | i0S 13.7                  |               |
|                |         | i0S 14.8                  | iPadOS Safari |
|                |         | i0S 15.1                  |               |

 なお、上記OS/ブラウザを利用した場合でも端末によっては、一部動作に 制約がある場合や、正しく動作しない可能性があることにご留意ください。 特に画面の描画崩れは、一部の機種で発生する場合があります。

 また、ご利用の端末のOSバージョン、ブラウザ等の確認方法は、機種に より操作が異なりますので、各メーカーへお問い合わせください。

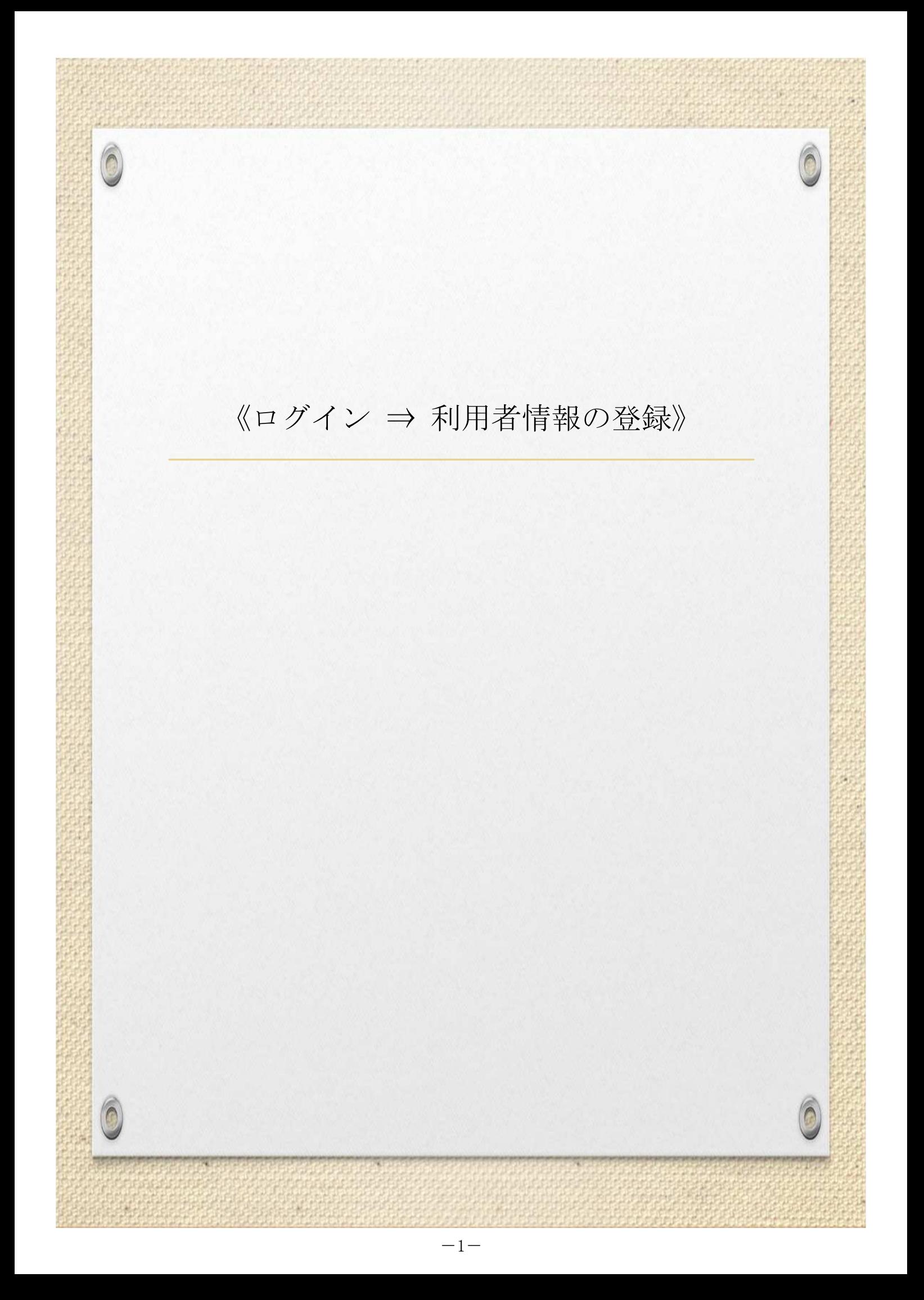

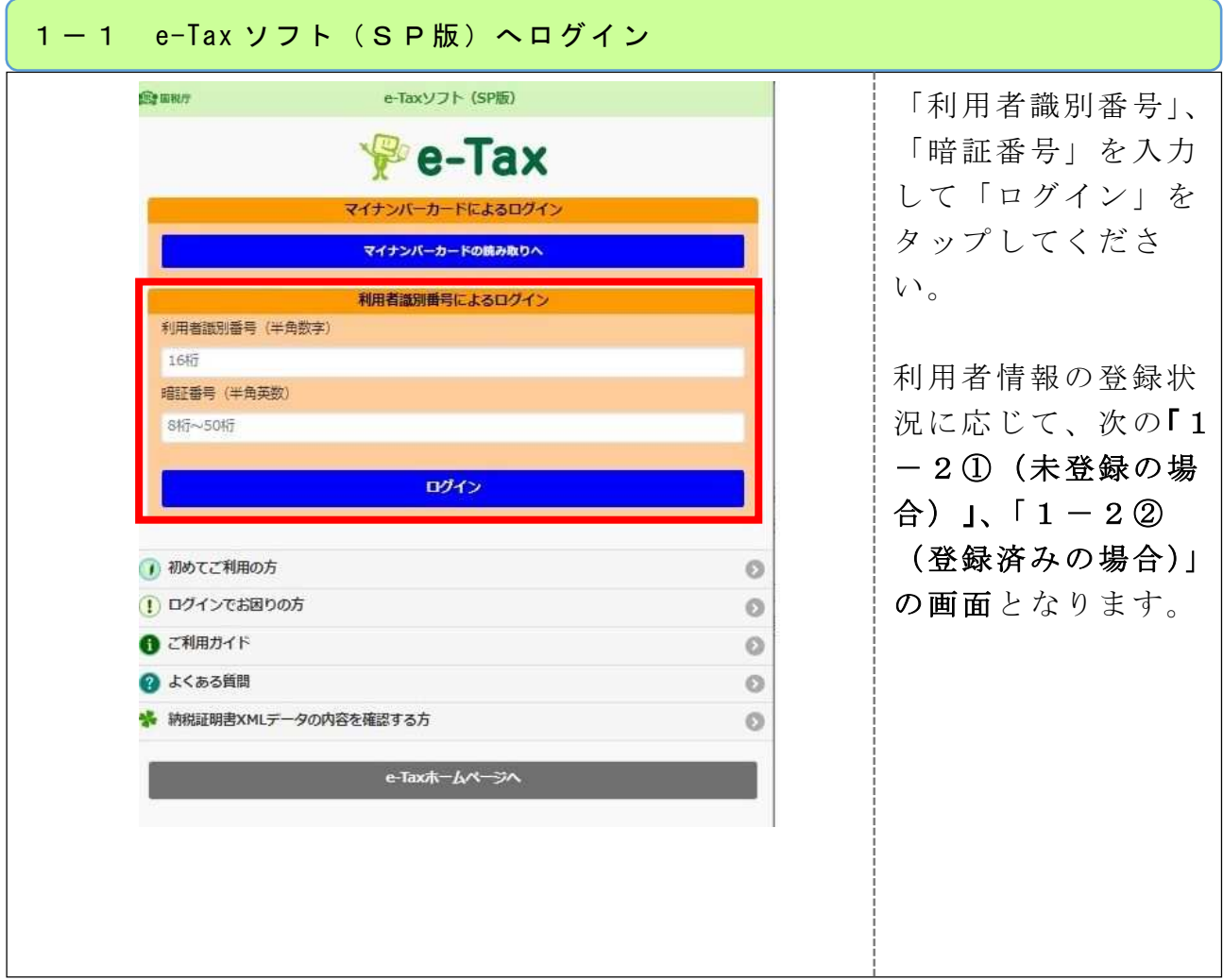

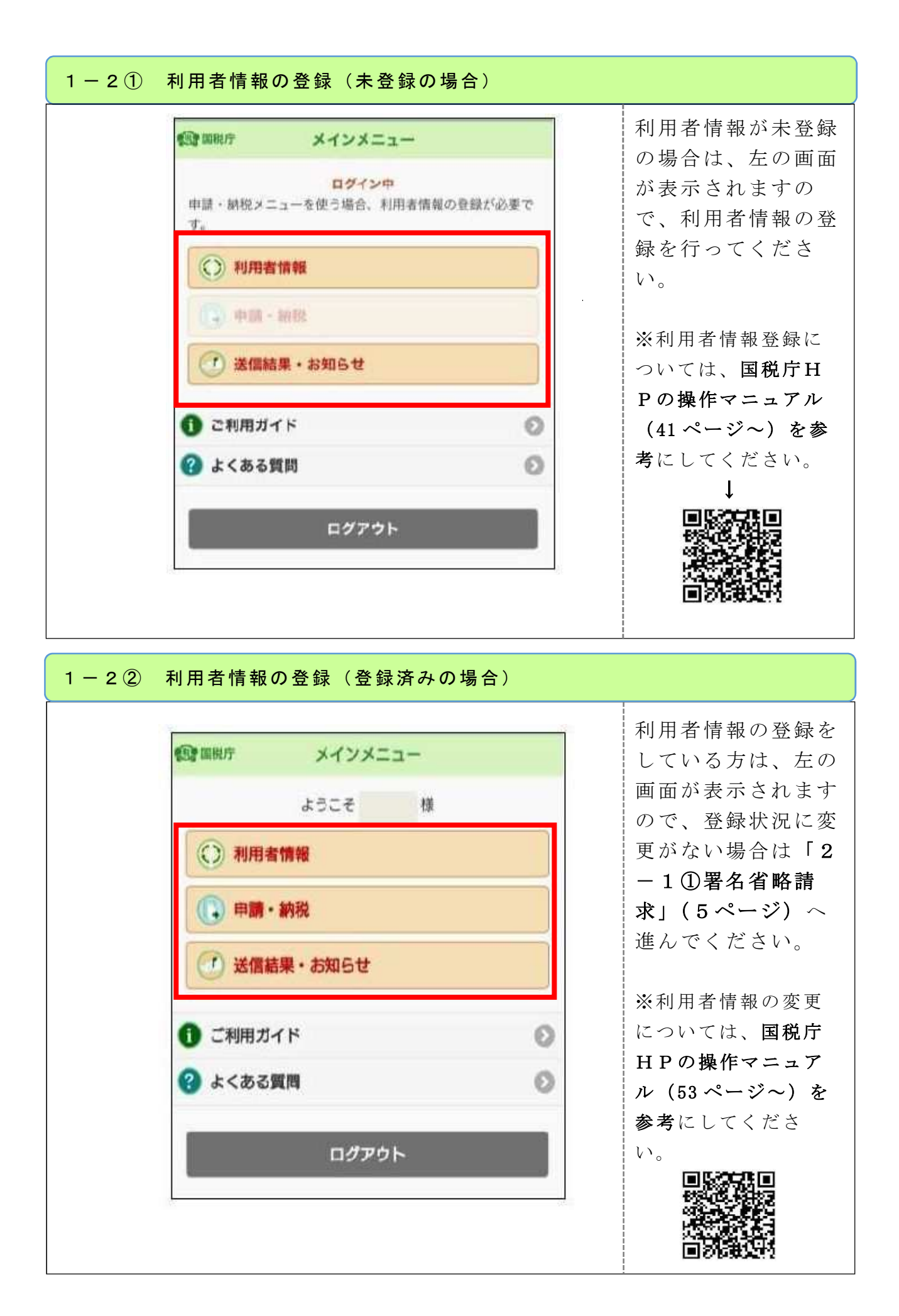

 $-3-$ 

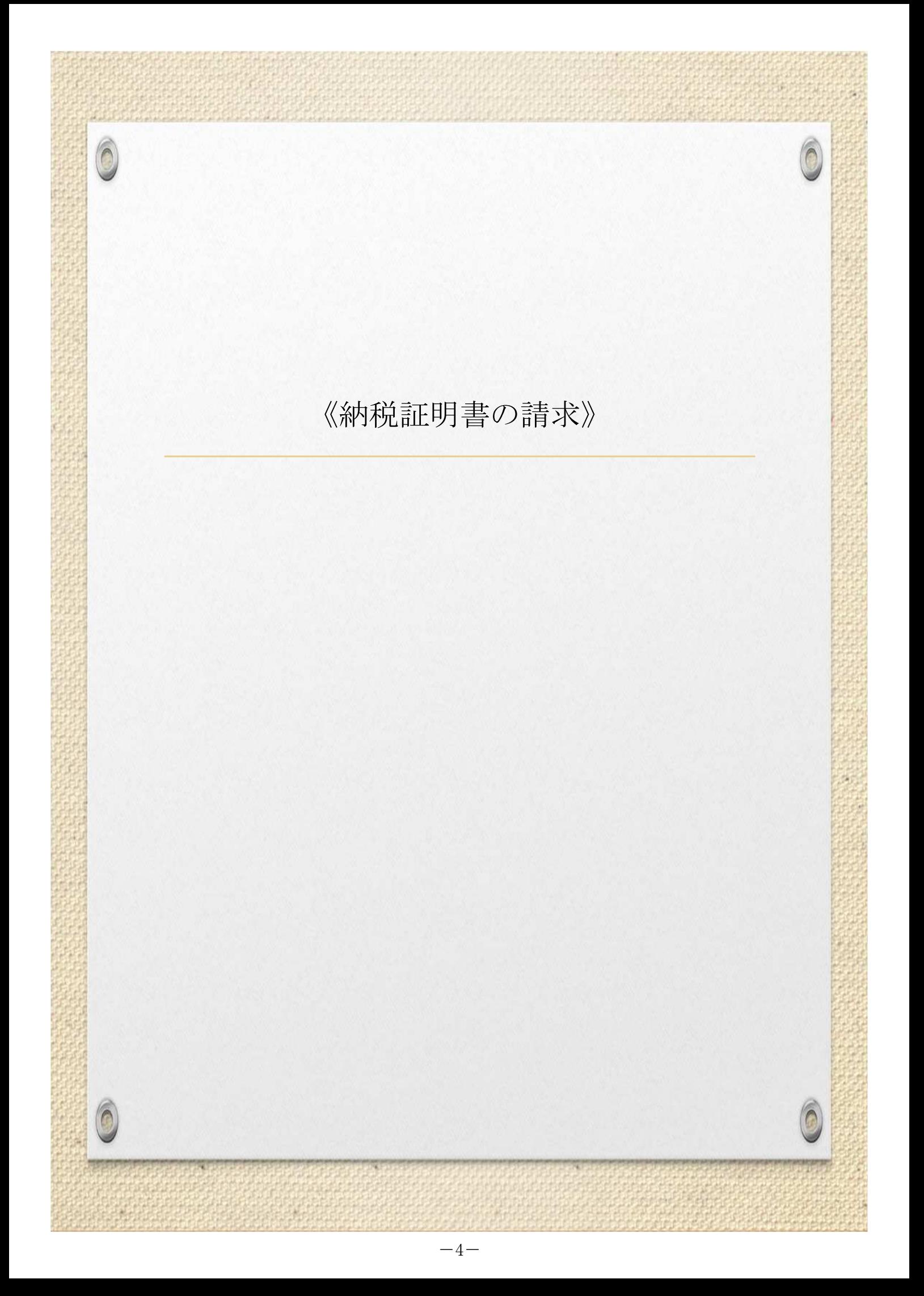

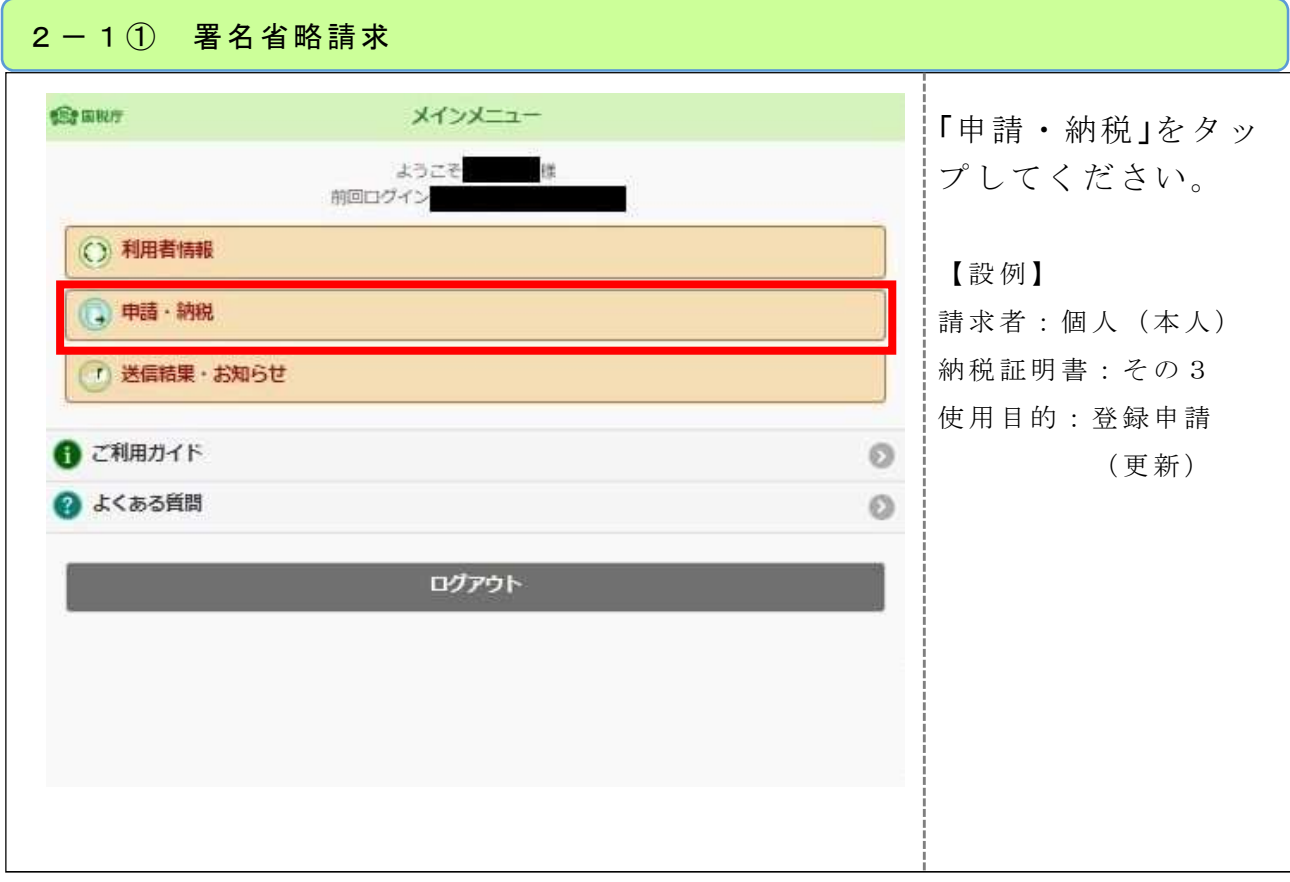

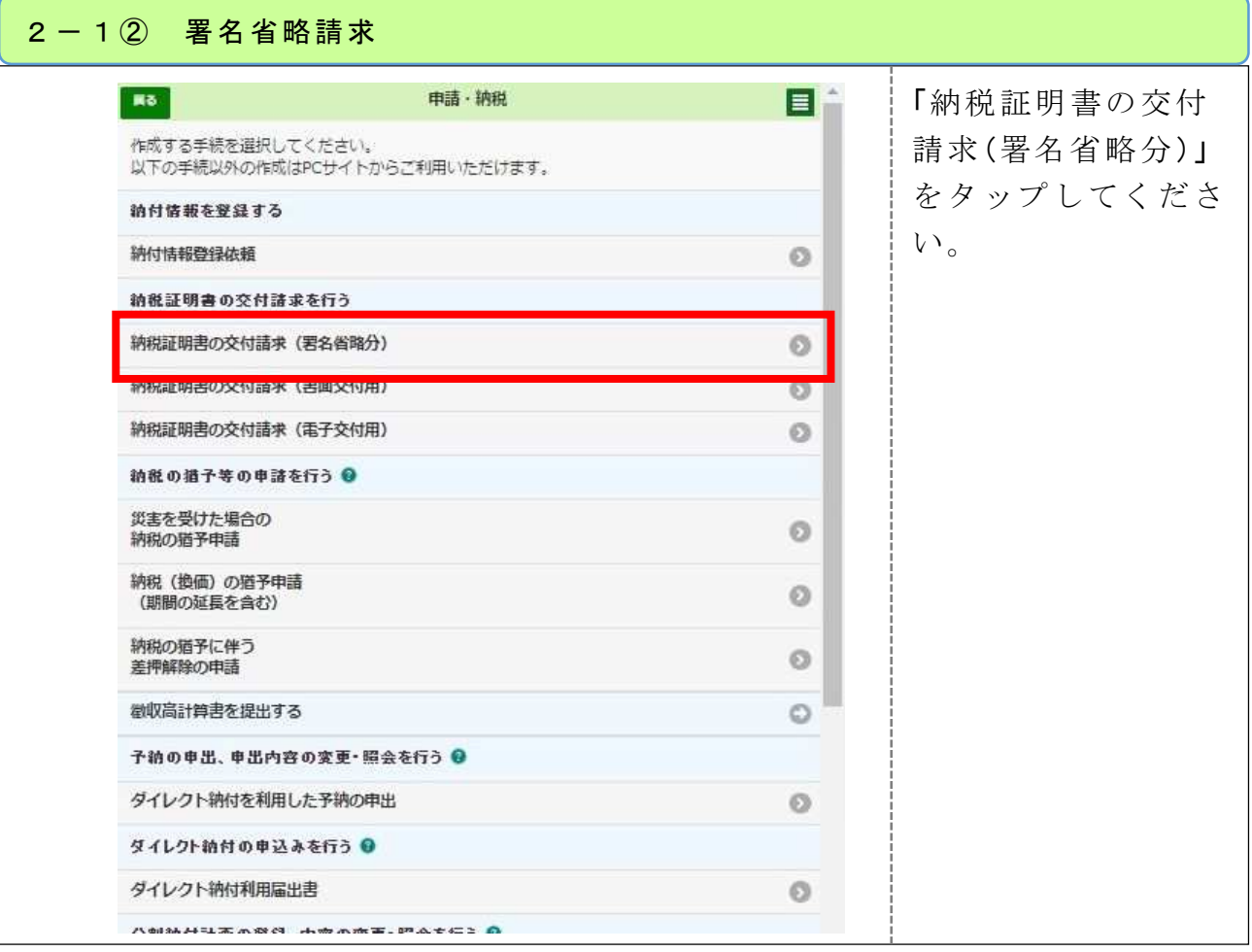

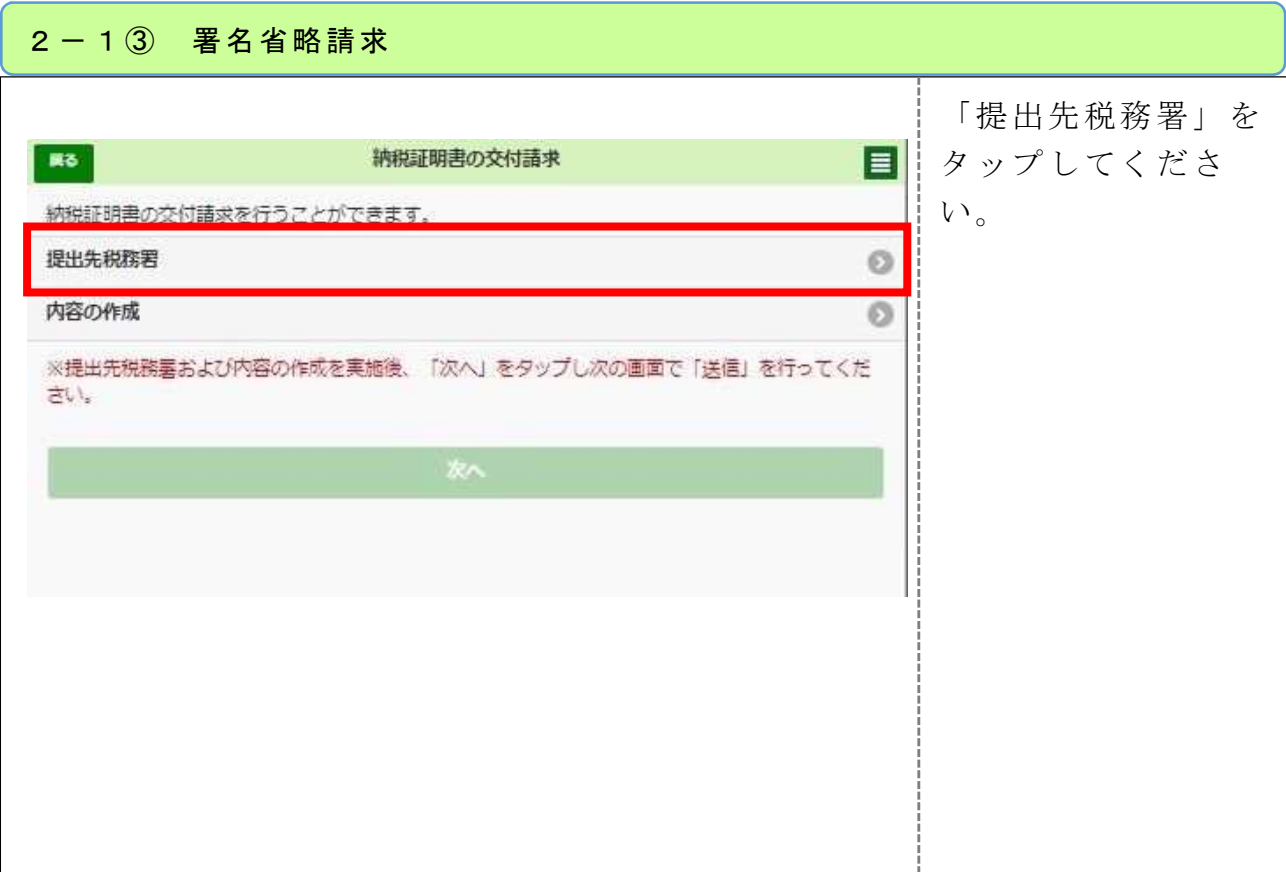

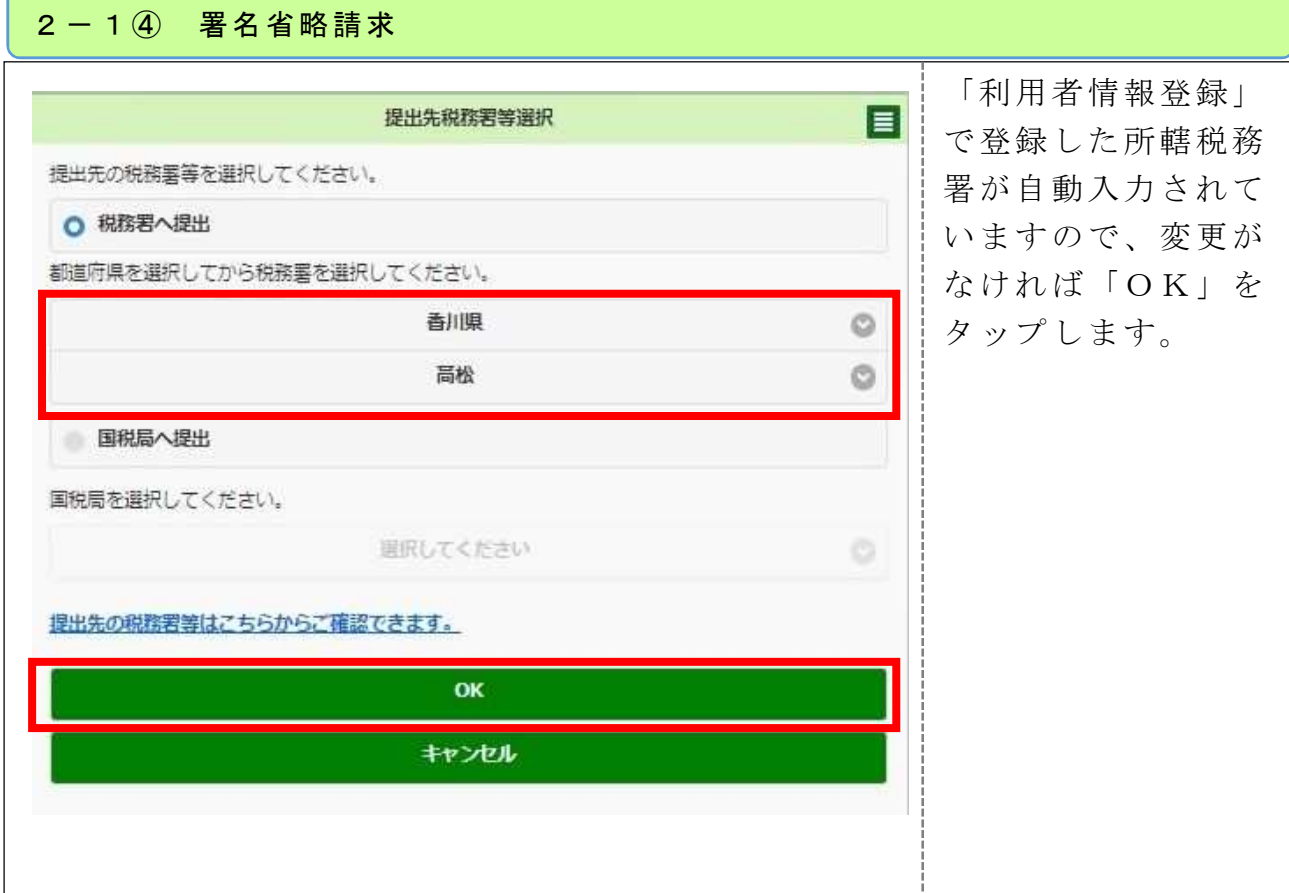

## 2-1⑤ 署名省略請求

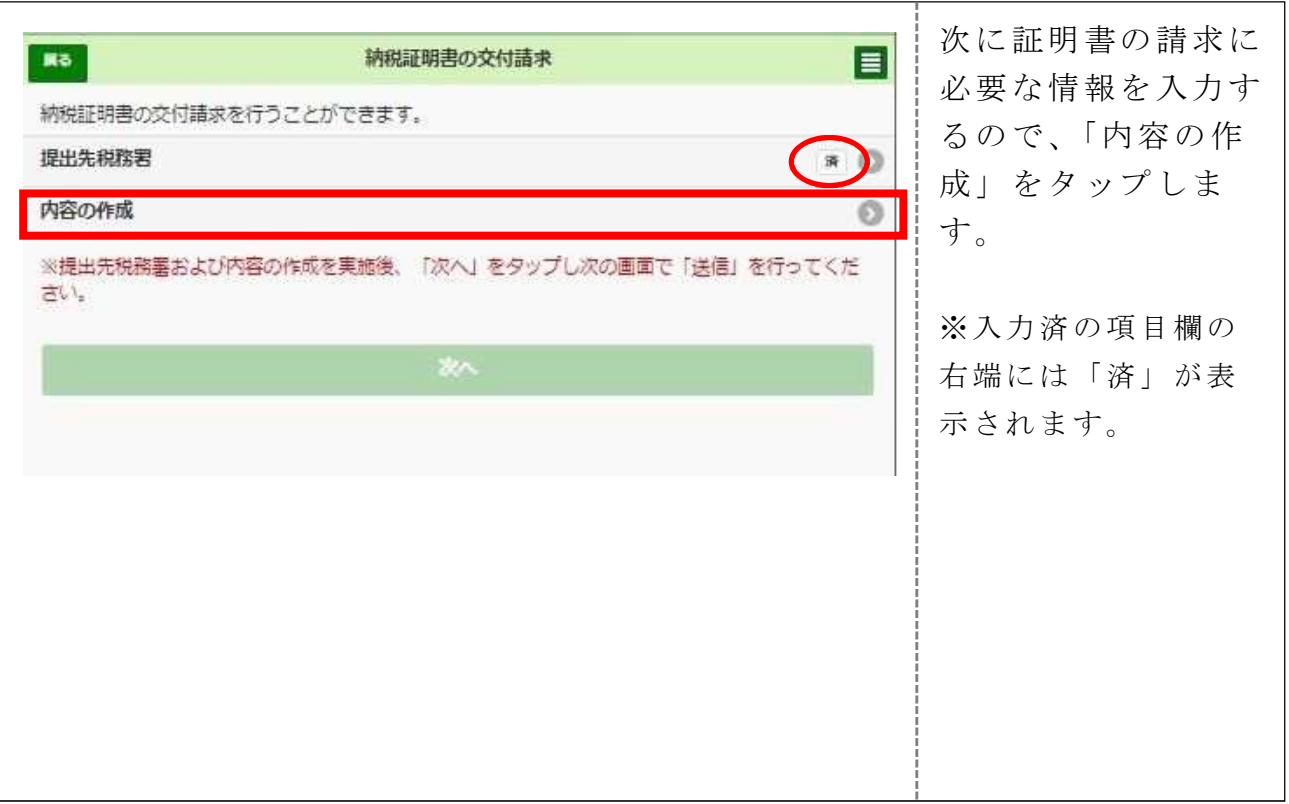

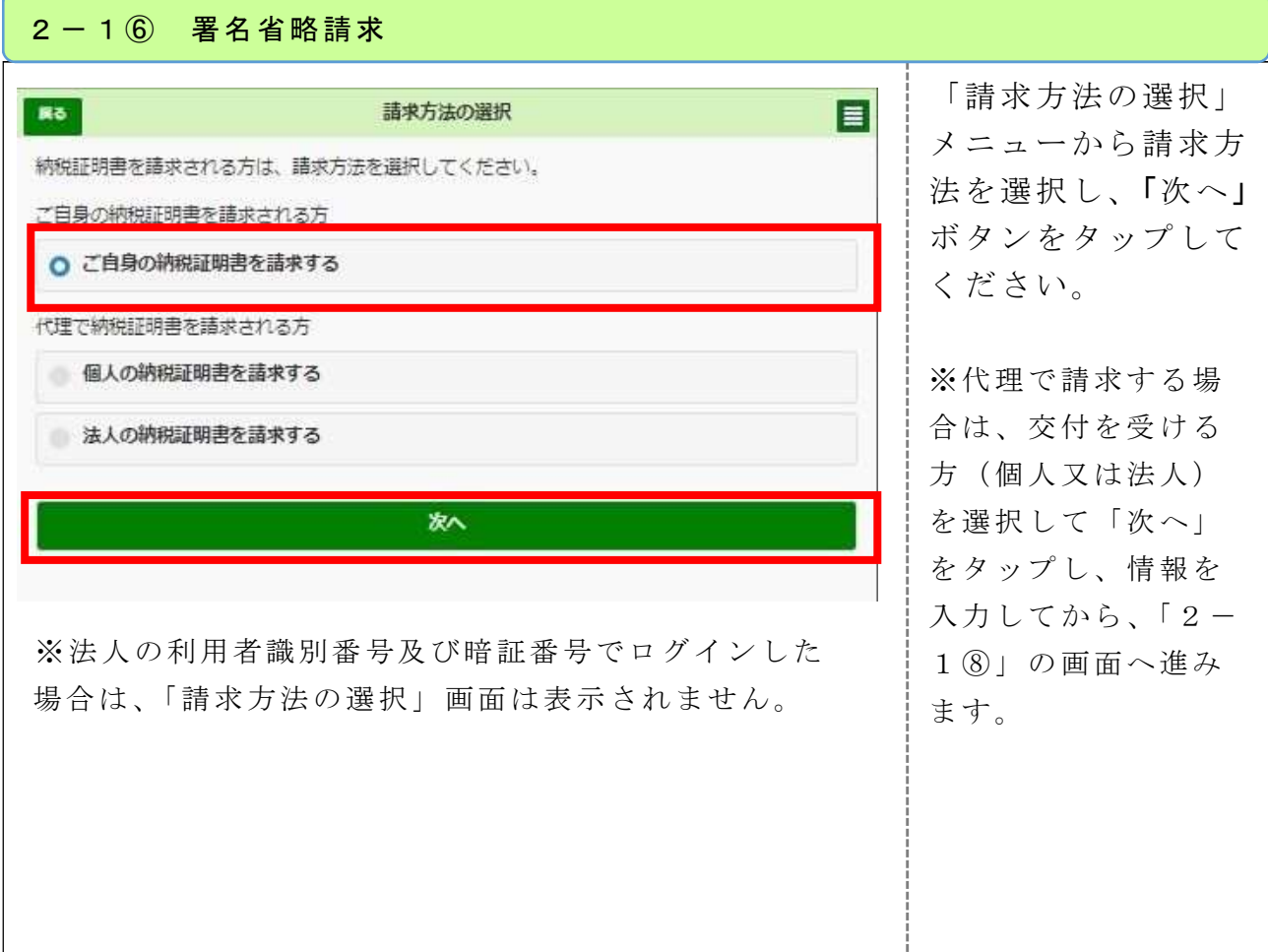

 $-7-$ 

#### │ 2 一1⑦ 署名省略請求

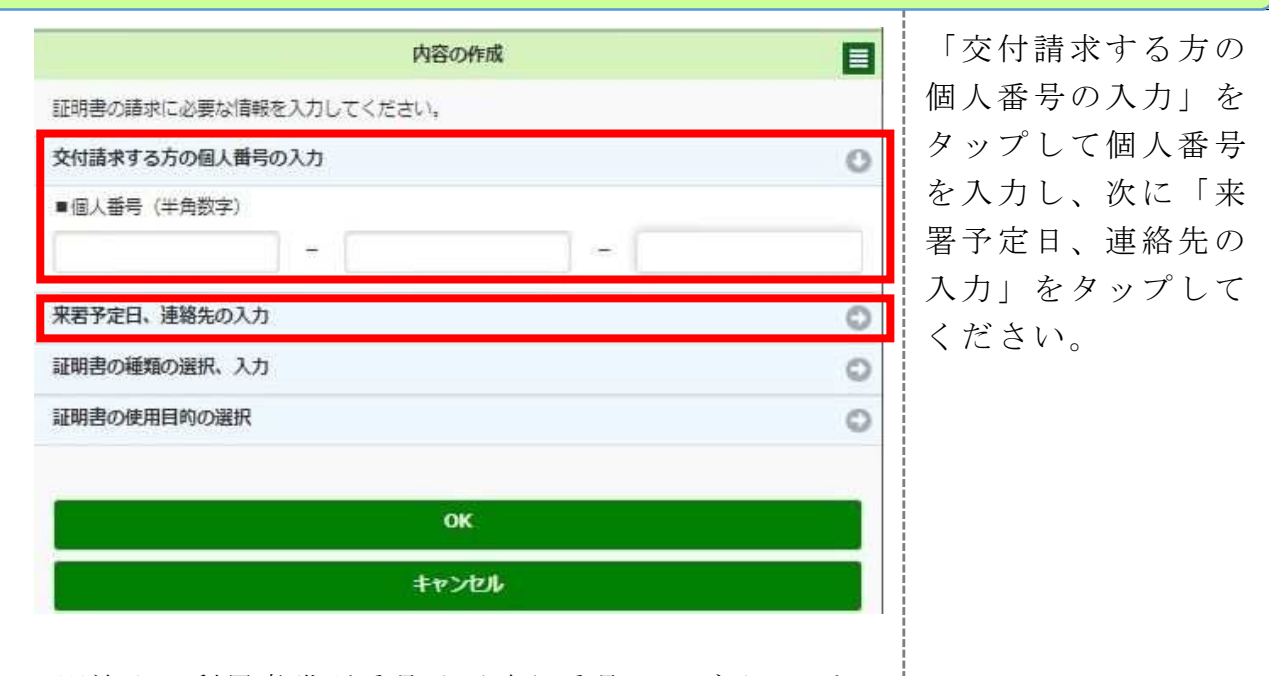

※法人の利用者識別番号及び暗証番号でログインした 場合又は代理で請求する場合は、「交付請求する方の個 人番号の入力」の項目は表示されません。

## 2-1⑧ 署名省略請求

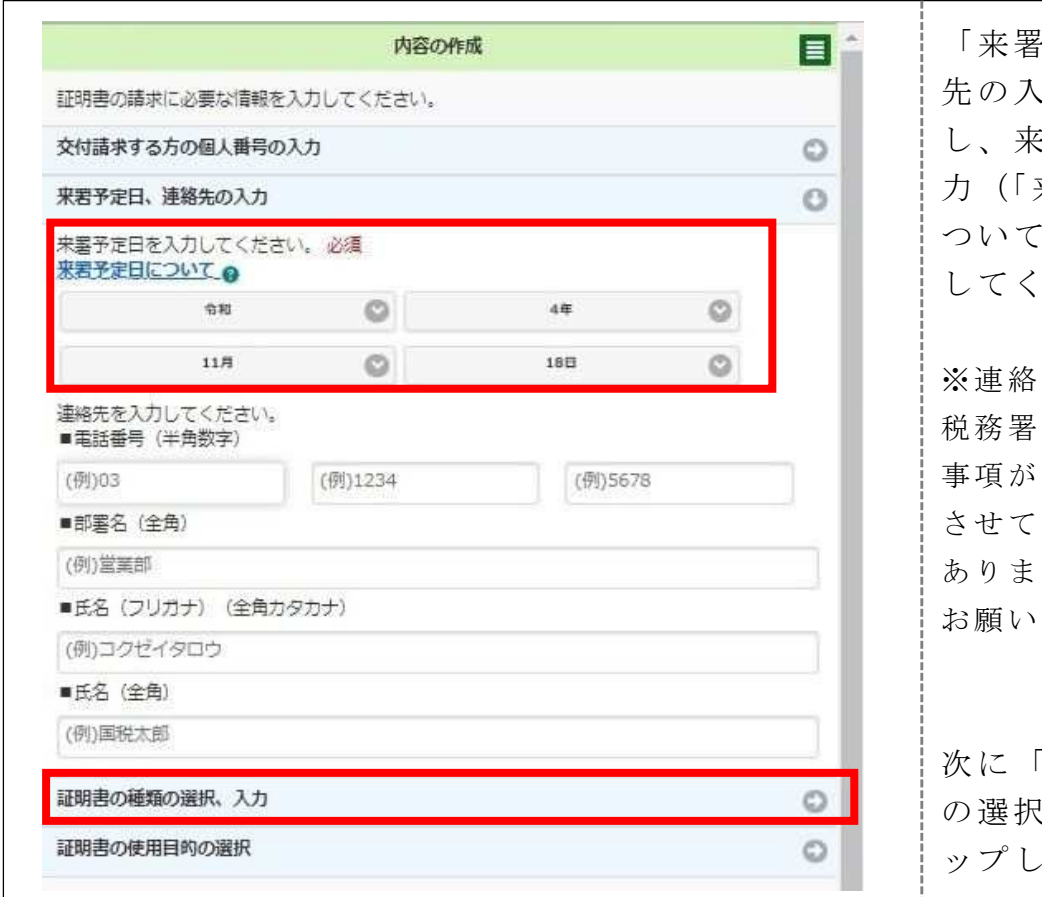

「来署予定日、連絡 力」をタップ 署予定日を入 力(「来署予定日に ?」を参考) してください。

先についても、 から確認したい 事項がある場合は連絡 いただくことが すので、入力を お願いします。

次に「証明書の種類 の選択、入力」をタ ップしてください。

## │ 2 一 1 ⑨ 署名省略請求

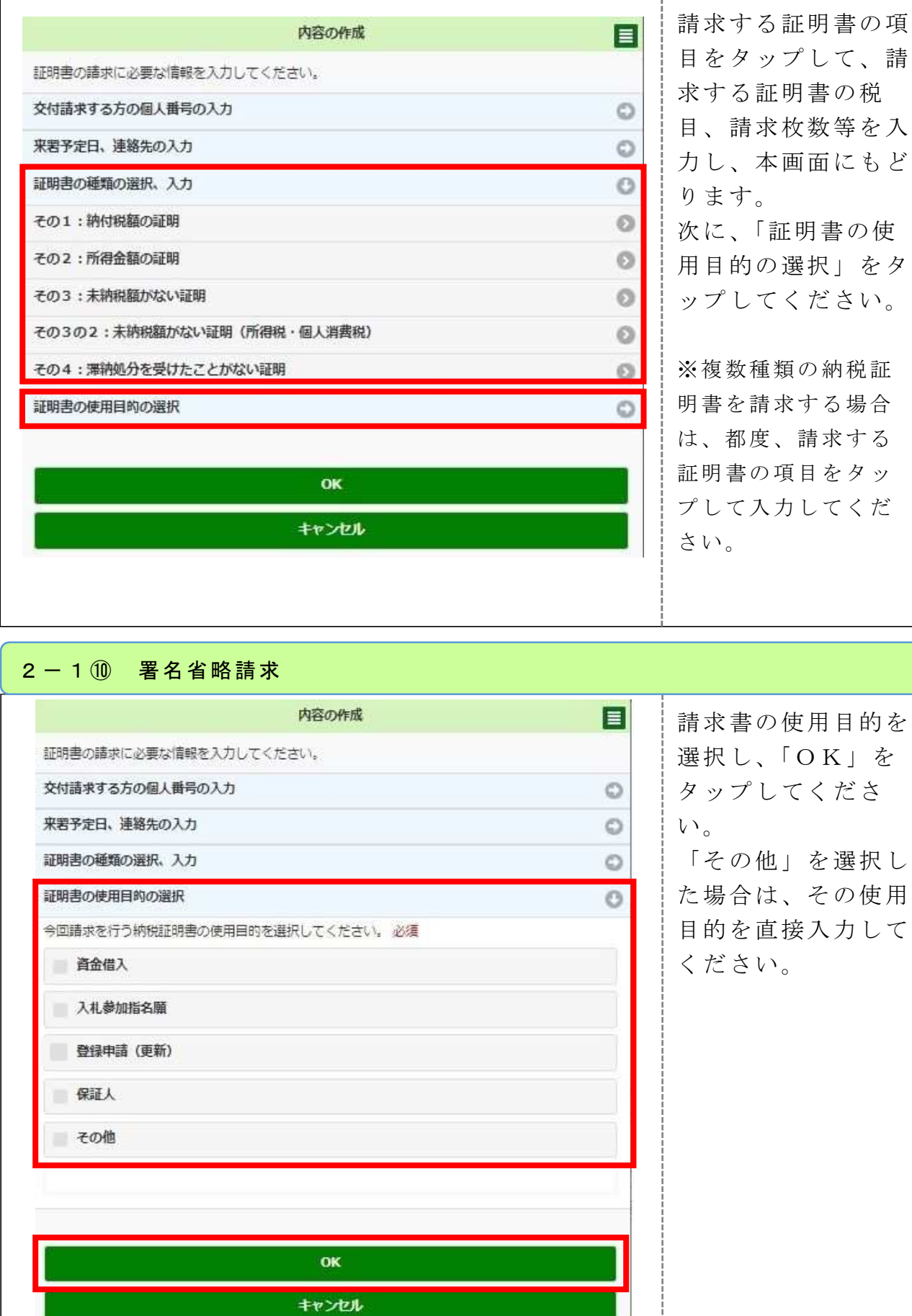

請

 $-9-$ 

Ш

# │ 2 一 1 ⑪ 署名省略請求

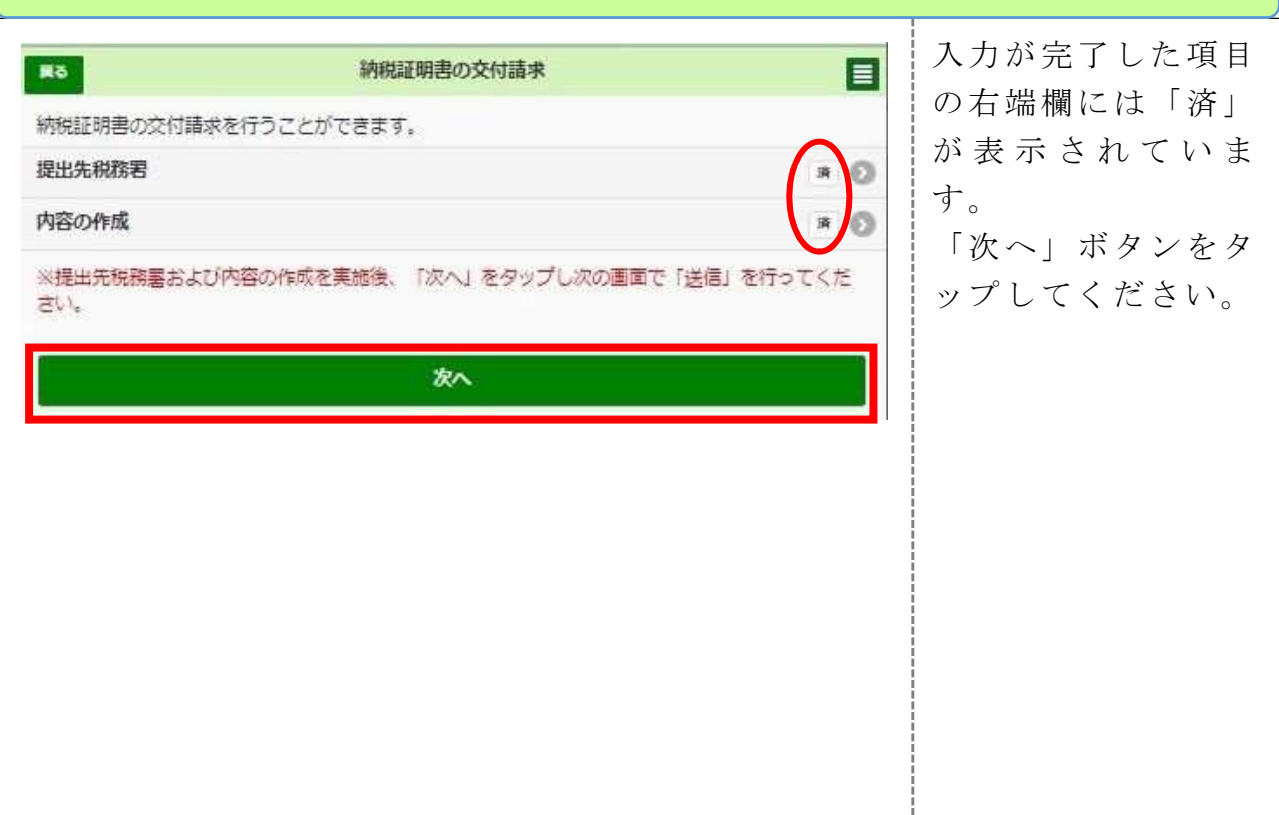

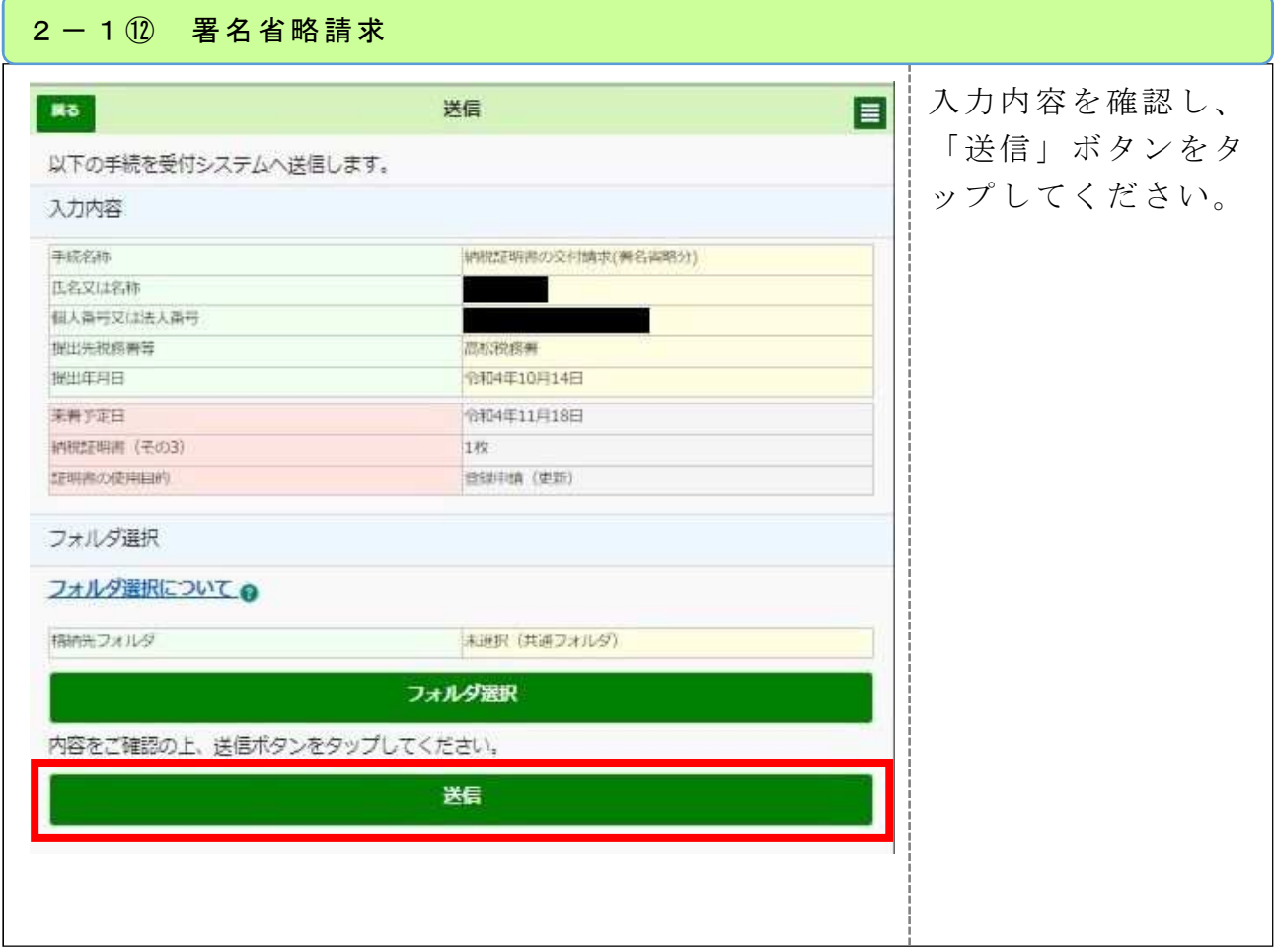

## 2-113 署名省略請求

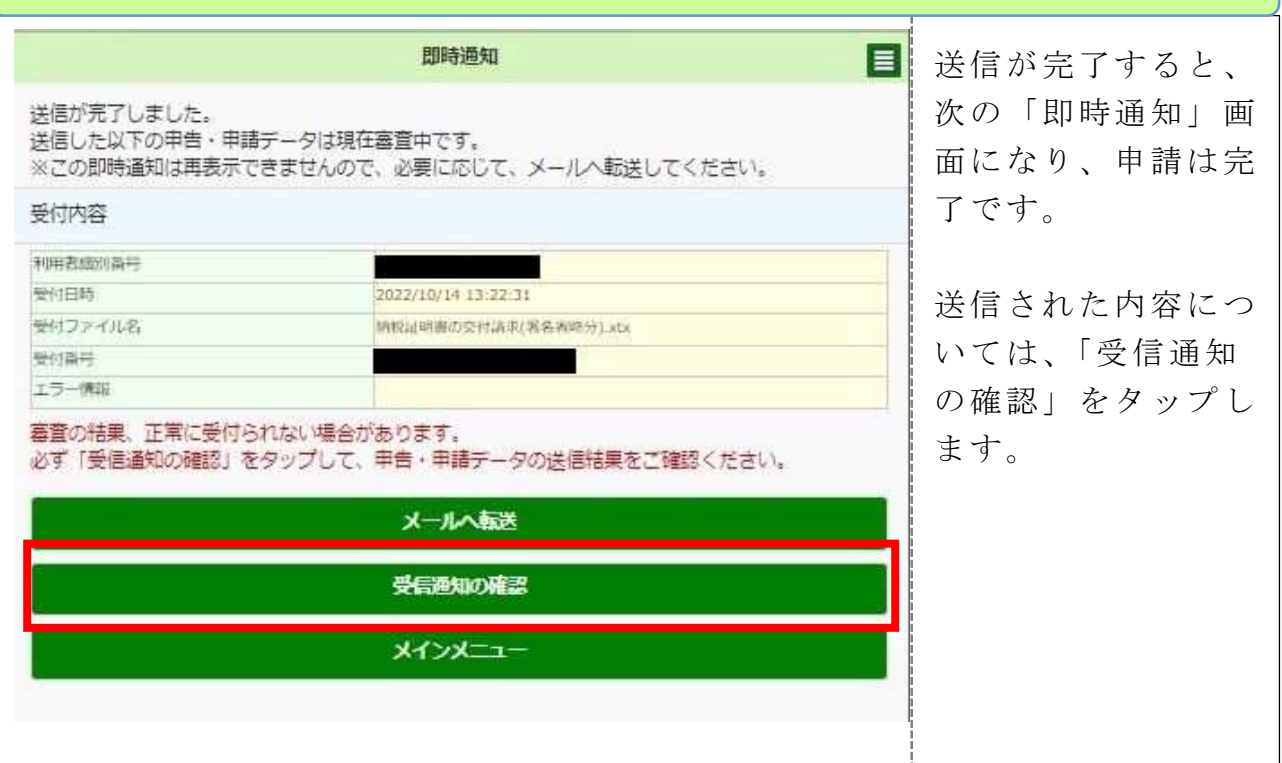

# 2-1⑭ 署名省略請求

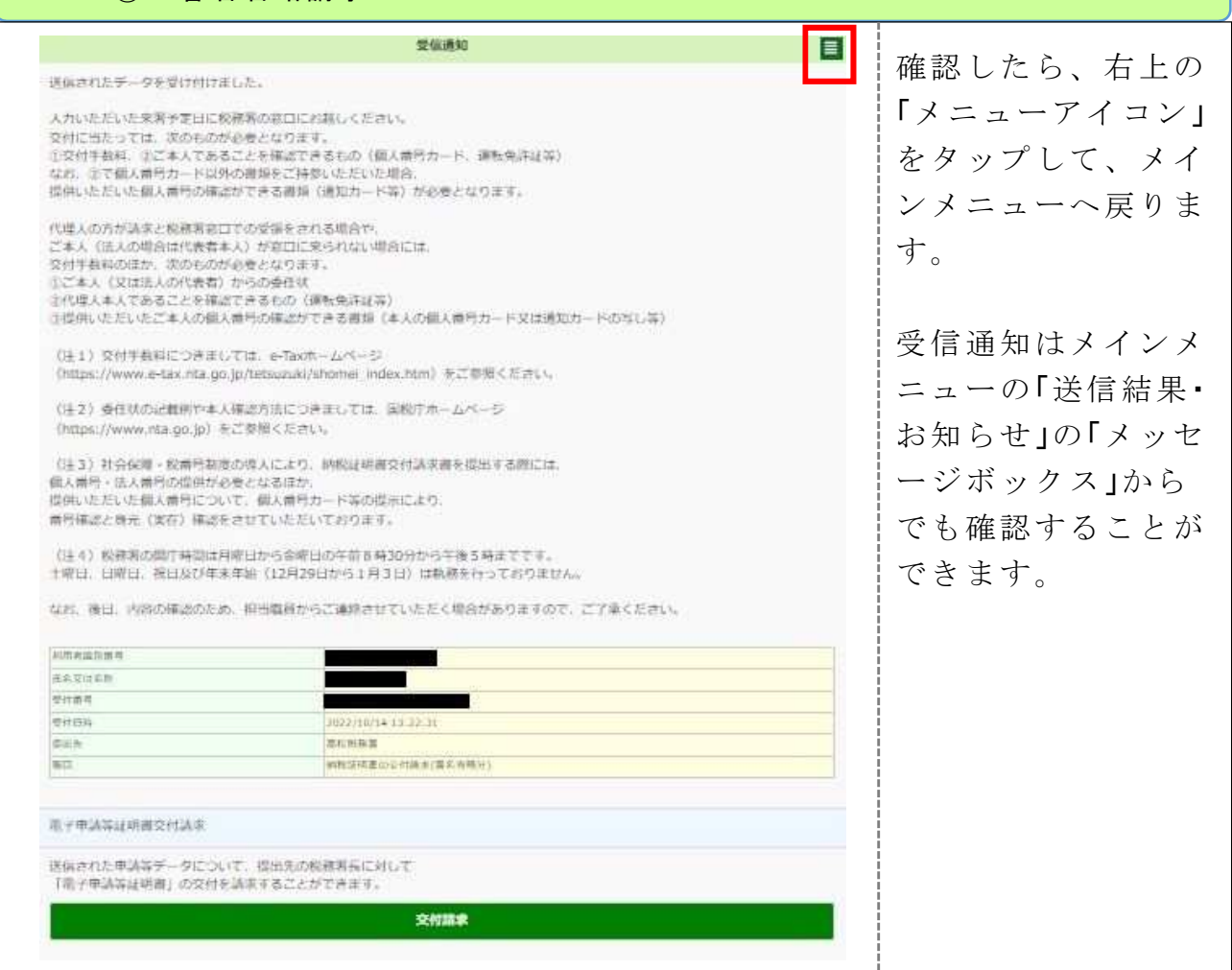

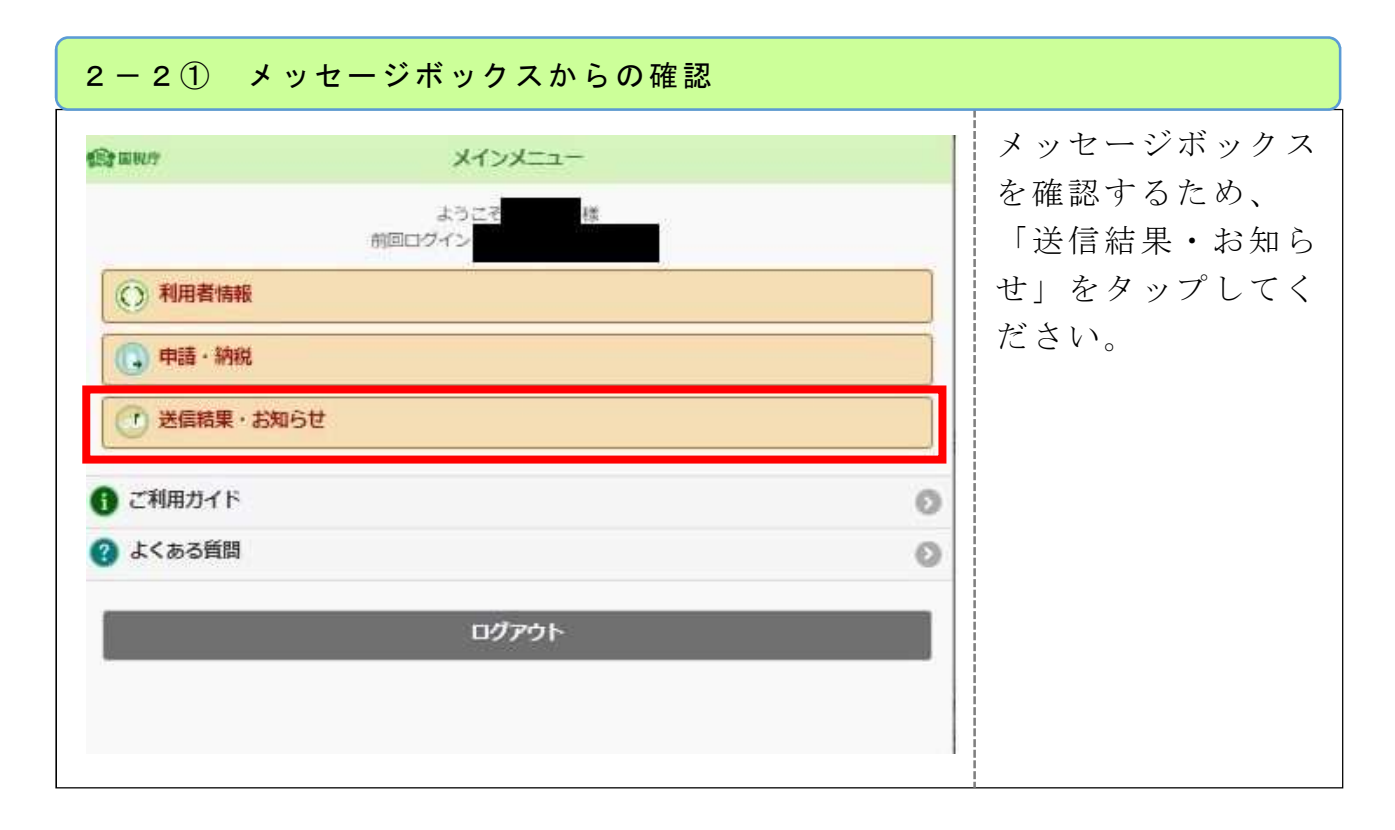

#### ┃ 2 − 2 ② メッセージボックスからの確認 ■ 「メッセージボック 送信結果·お知らせ **R**o ス」をタップし、「メ e-Taxに送信した結果やお知らせ、還付金の処理状況等を確認できます。● メッセージ件数が多い場合は、表示に時間がかかる場合がありますので、パソコンにて確認するこ ッセージボックス一 覧」を表示させてく メッセージボックス  $\circ$ 還付金処理状況確認  $\overline{\circ}$ ださい。 振替納税結果  $\circ$ 通知書等一覧  $\circ$ 添付書類 (PDF) の送信  $\odot$ 送信結果·お知らせ 冝 88 「メッセージボック e-Taxに送信した拮果やお知らせ、選付金の処理状況等を確認できます。●<br>メッセージ件数が多い場合は、表示に時間がかかる場合がありますので、パソコンにて確認するこ ス一覧」をタップし とをお勧めします。 てください メッセージボックス  $\circ$ メッセージボックス一覧  $\circ$ フォルタ作成·定史 Ø 提付金処理状况確認 O 振葵納税給果 O 適知書等一覧  $\circ$ 添付書類 (PDF) の送信  $\circ$

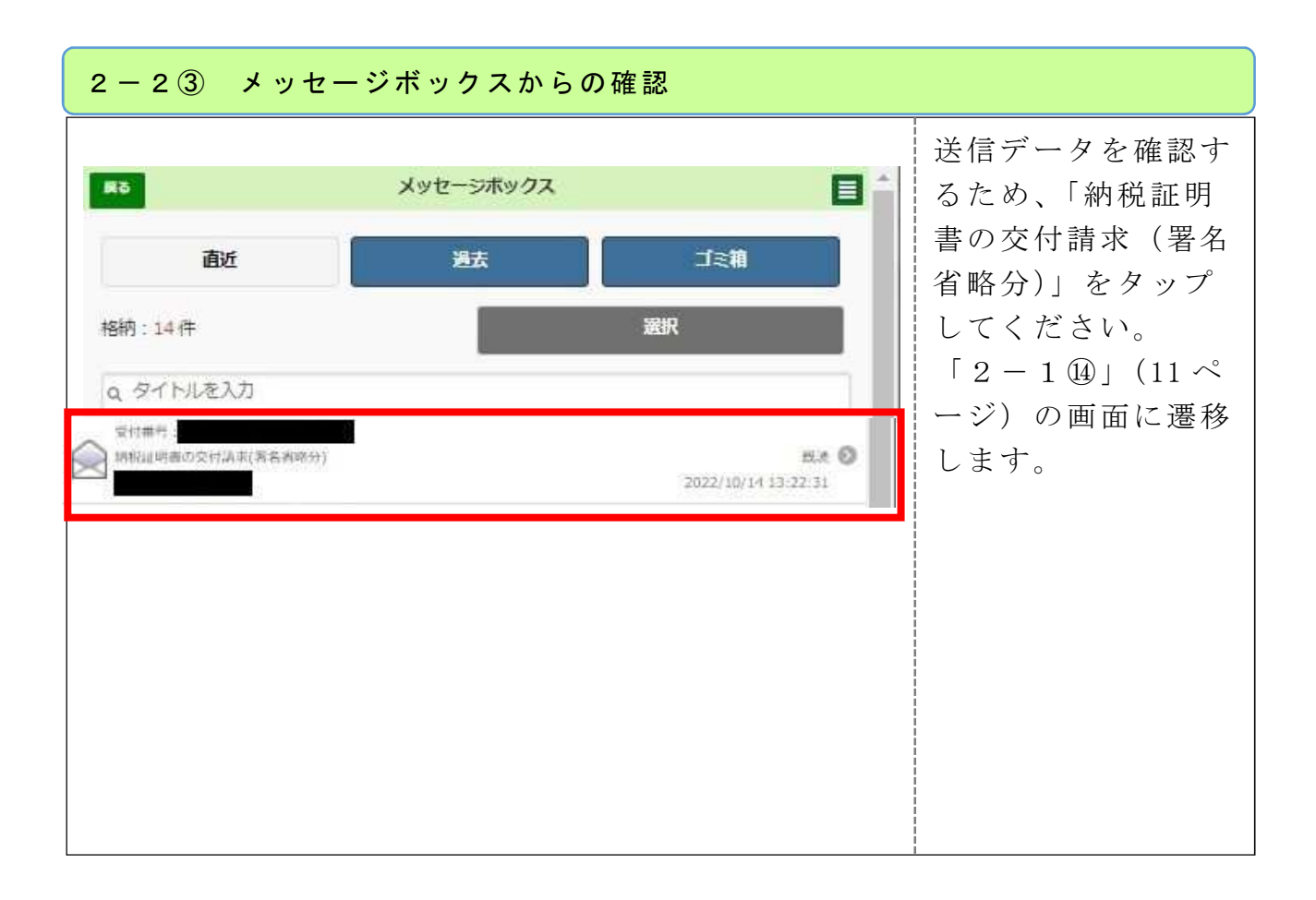